# RAPPORT Proposal Starting Points - Version 10.5.3<br>Proposal Starting Points .........................

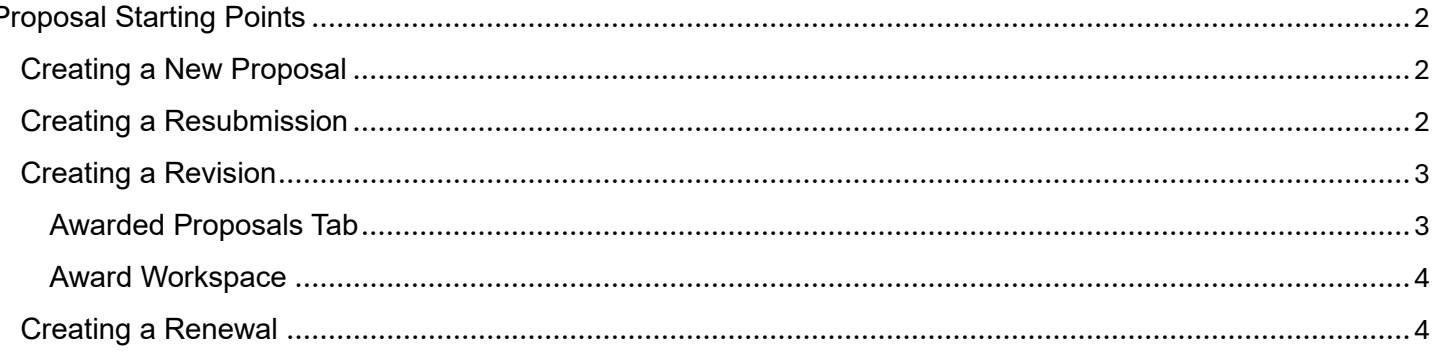

# <span id="page-1-0"></span>Proposal Starting Points

In RAPPORT Grants 10.5.3, all proposal types, except for Continuations (e.g., non-competing renewals), are created from the Parent FP.

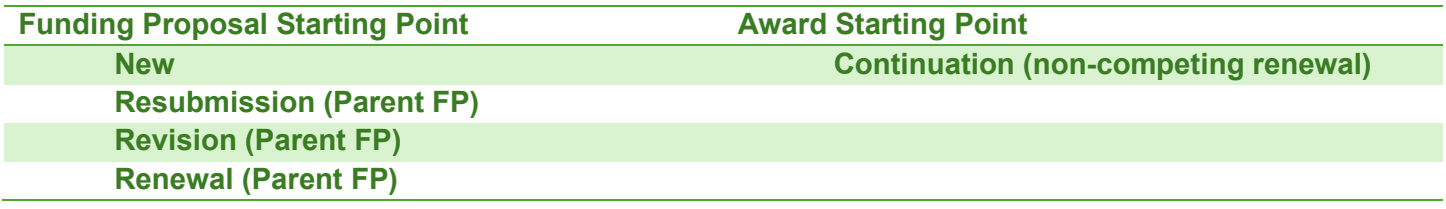

#### <span id="page-1-1"></span>Creating a New Proposal

From the Dashboard, click on Create and select Create Funding Proposal:

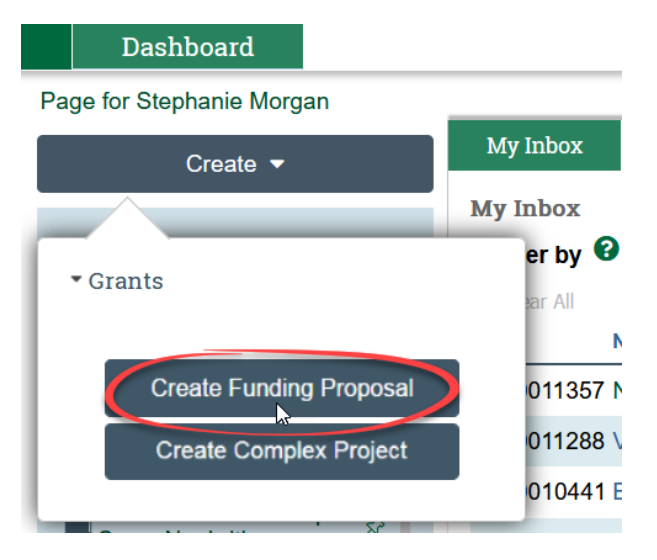

Complex Project applications cannot be created in RAPPORT at this time as we have not tested the S2S submission capability yet, however, we hope to be able to enable this functionality in the future.

#### <span id="page-1-2"></span>Creating a Resubmission

The New proposal needs to be in the state of Not Funded before a Resubmission FP can be created.

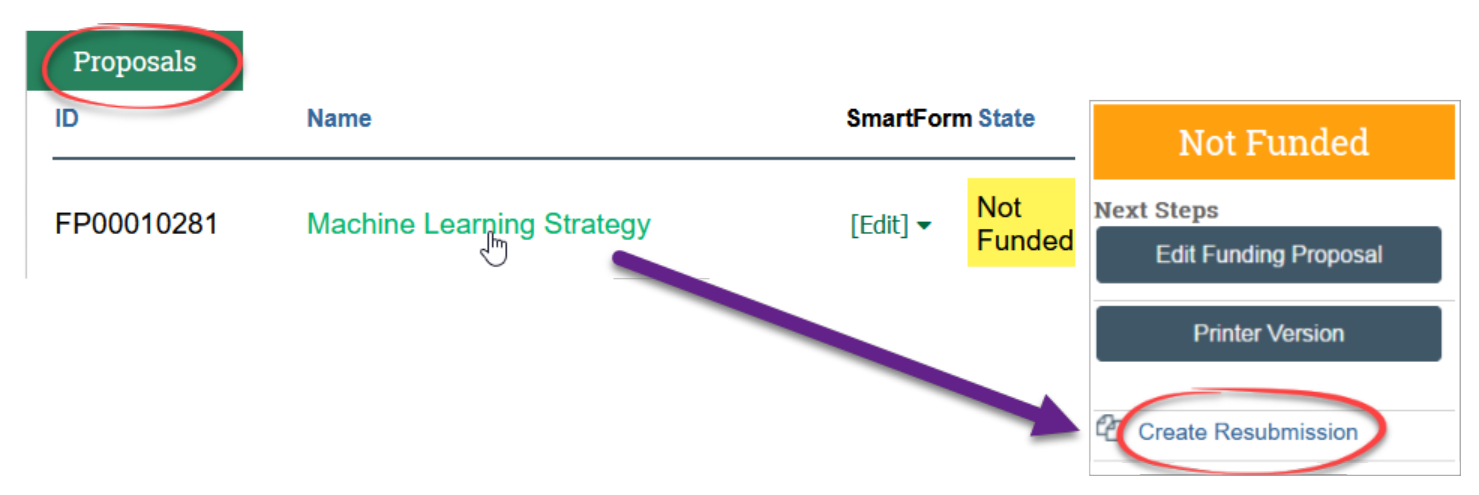

If the FP you need to use to create a Resubmission is in the State of Pending Sponsor Review, please contact your Grants Officer via the Send Grants Status Update activity:

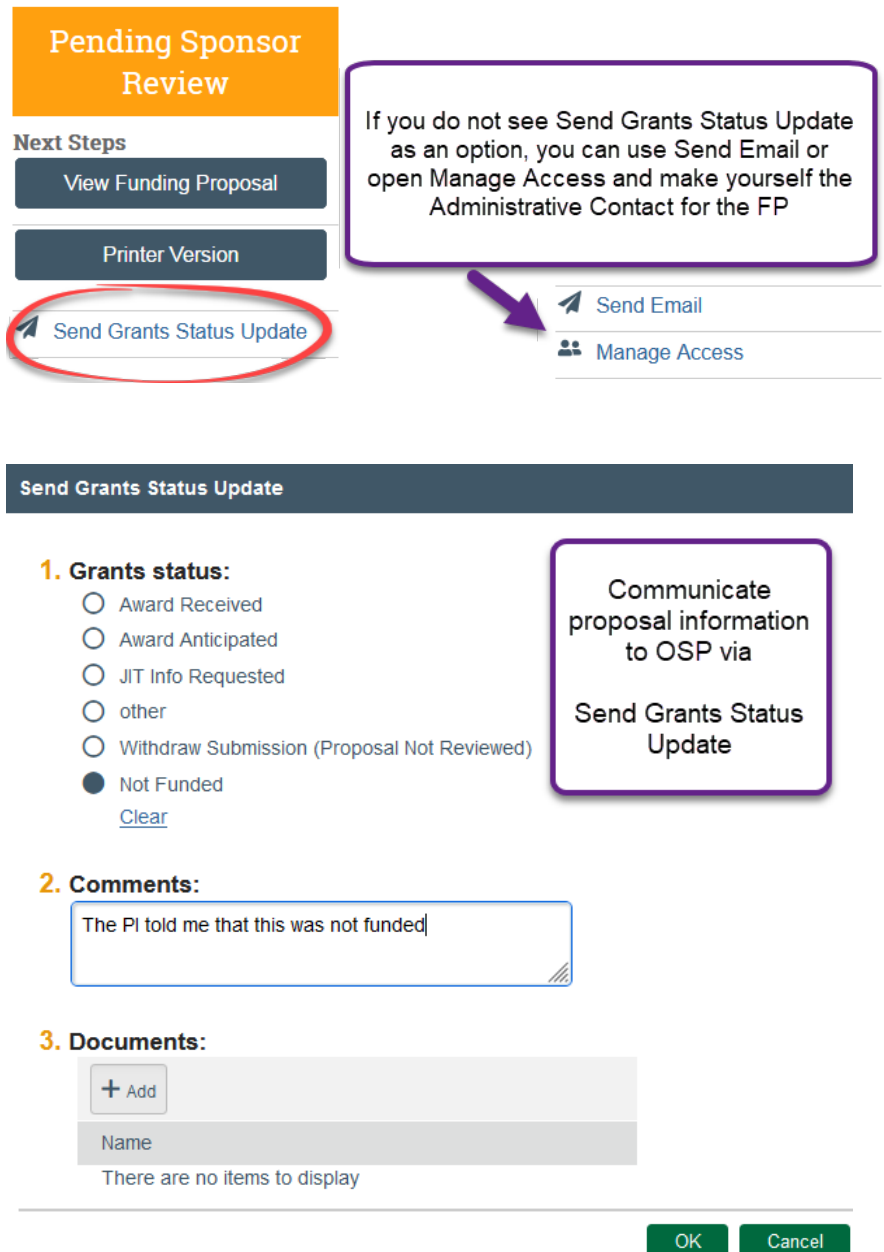

Your Grants Officer will notify you when the FP has been marked as Not Funded so that you can create the Resubmission FP.

### <span id="page-2-0"></span>Creating a Revision

A Revision application (a.k.a., Supplement) is a proposal being submitted for a project that has been funded. Therefore, you will need to find the FP that funded the AWD in RAPPORT, the Parent FP.

There are two different ways to access the Parent FP:

#### <span id="page-2-1"></span>Awarded Proposals Tab

You can search for the FP on the Awarded proposals tab, click on the name, and then click Create Revision:

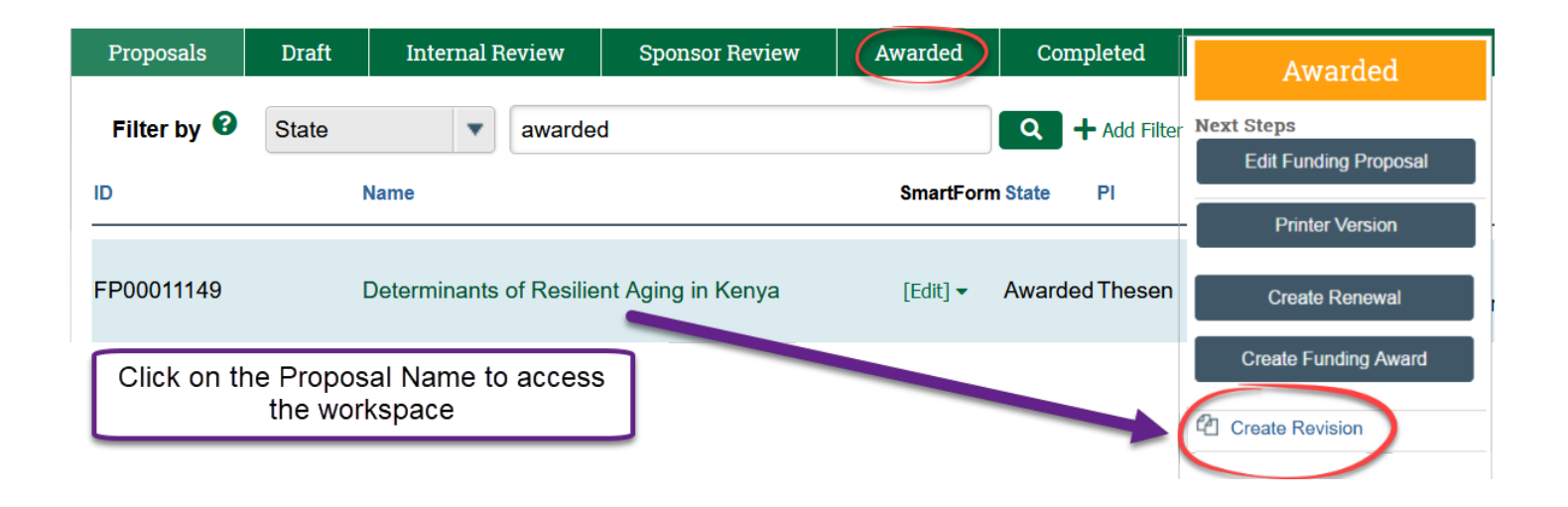

#### <span id="page-3-0"></span>Award Workspace

If you are in the AWD, you will see a link to the Parent FP on the workspace. Click on the FP Name to enter the FP workspace where the Create Revision link is displayed:

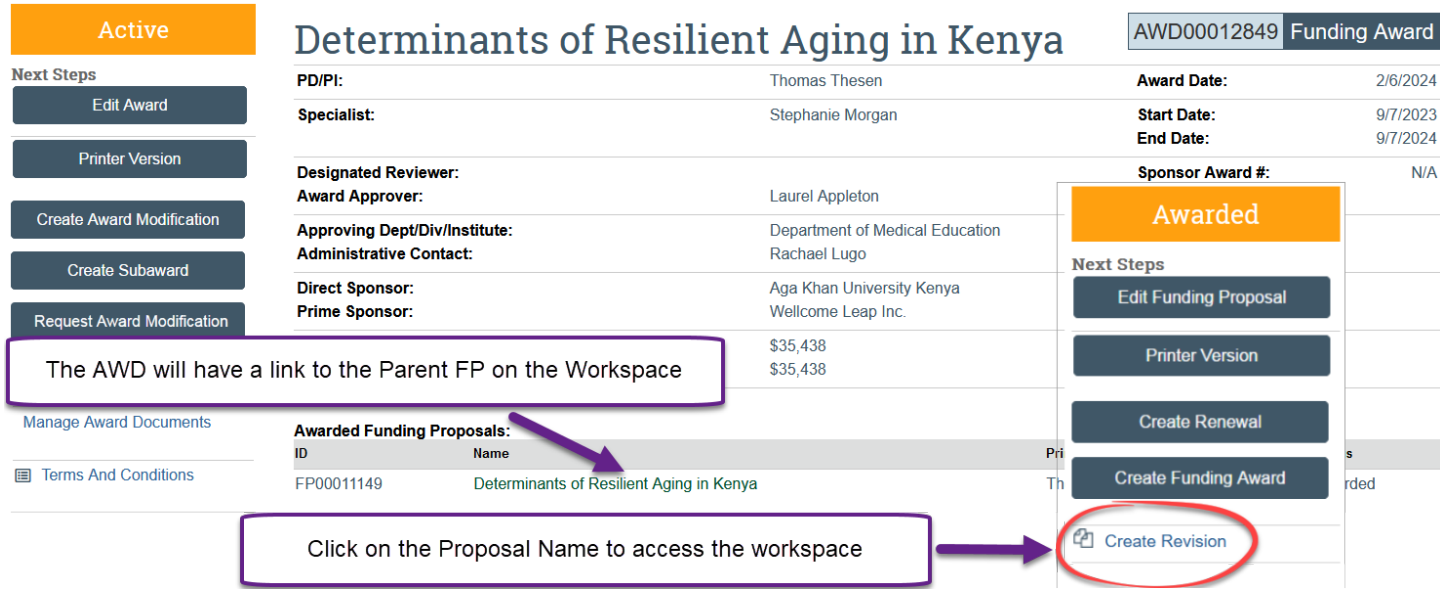

## <span id="page-3-1"></span>Creating a Renewal

A Renewal proposal is a competitive application to fund an existing project for another segment (e.g., NIH competing renewal). Therefore, you will want to search for the Active Award in RAPPORT in order to find the Parent FP to create the Renewal application:

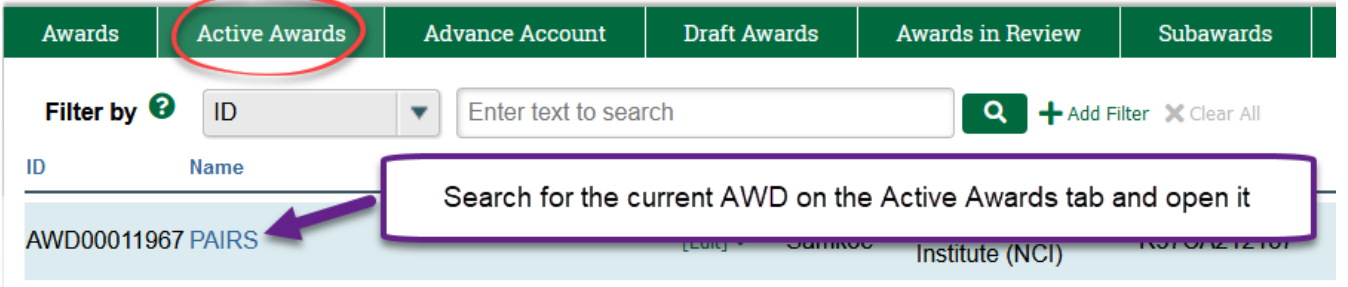

The AWD workspace will list all of the proposals that are associated with it (e.g., revisions, continuations) and you will need to find the Parent FP that originally created the award:

NOTE: FPs with a suffix of \_Con or \_Rev should **not** be chosen to create a Renewal FP

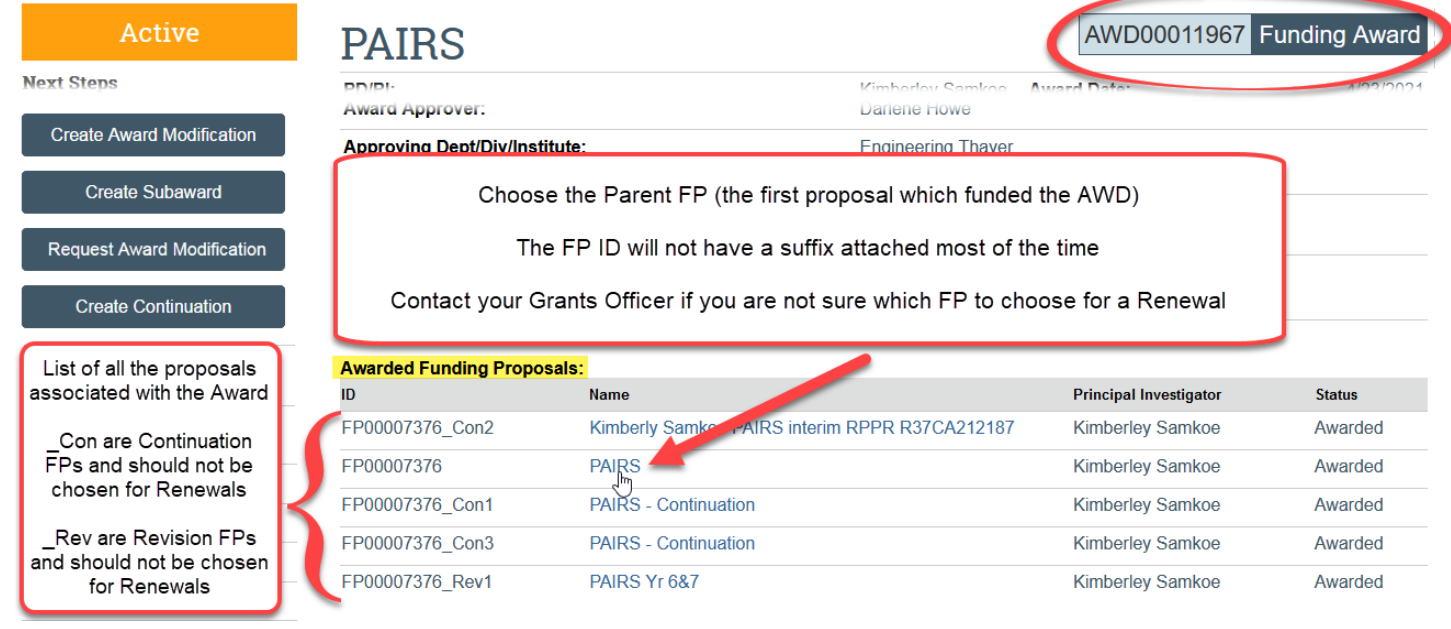

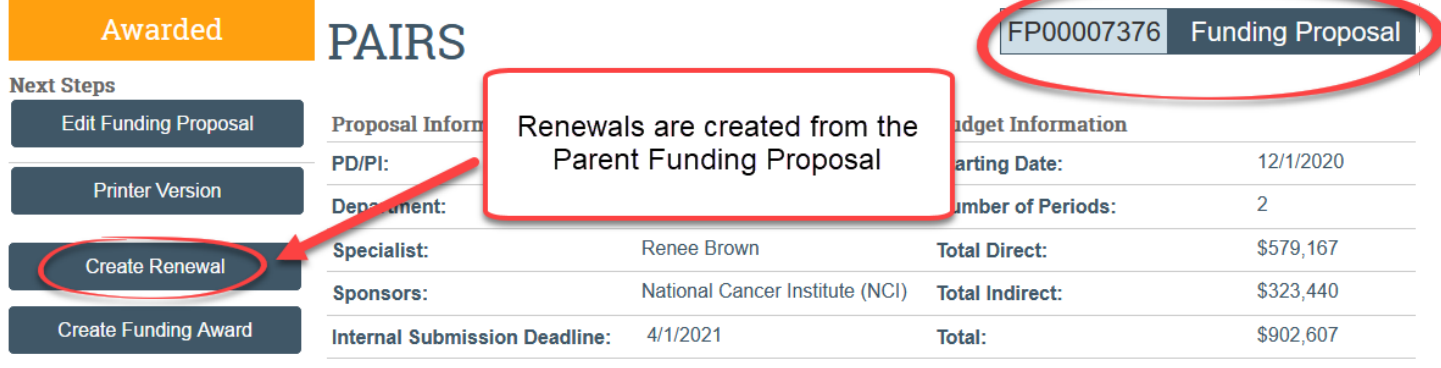